# **Step-by-Step Instructions**

This investigation guides the students through using a piecewise function to model an electric bill.

- 1. Download the electric bill tns. document and link to student calculators. Note: The teacher version is electric bill SOL: it includes completed calculations, functions, graphs and tables.
- 2. Distribute the student worksheet. Information from an electric bill is included on the worksheet in the same form it appears on an actual bill, with working space provided.
- 3. The nspire document allows students to investigate each "piece" of the piecewise function for a thorough understanding.
- 4. The instructor should make certain students understand the difference between Total Energy Charge (DOES NOT include resource adjustment and state sales tax) and Total Charge This Service Agreement (Includes resource agreement and State sales tax).

The Electric Bill student worksheet will be distributed and students will work through the first page of the worksheet and then work in conjunction with the student nspire document.

## **Problem 1- Using calculation application**

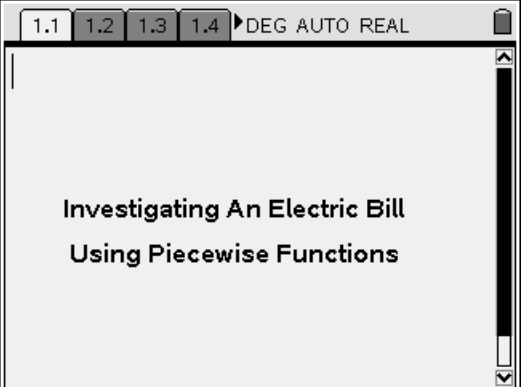

### **Page 2**

1.1 1.2 1.3 1.4 DEG APPRX REAL n Students will refer to the information Refer to the information regarding the regarding readings of an electric bill electric bill provided. Note the start and and use the calculator at the lower split readings. Perform a horizontal split screen to determine he number of screen split. Use a calculator on the kilowatts used over the period bottom to verify the number of kilowatt indicated. hours used. 37990-37139  $851 - 2$ Ð. 1/99

# **Page 3**

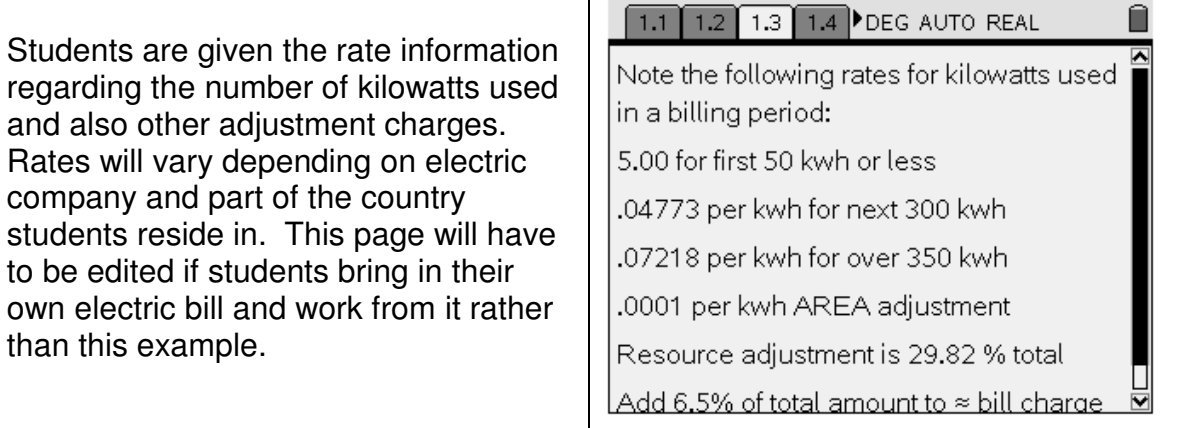

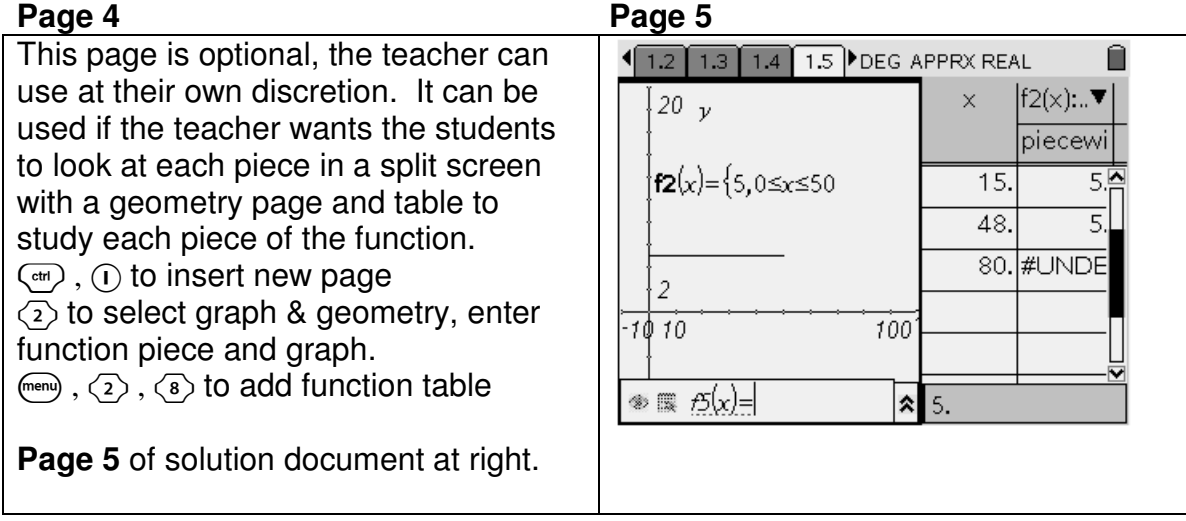

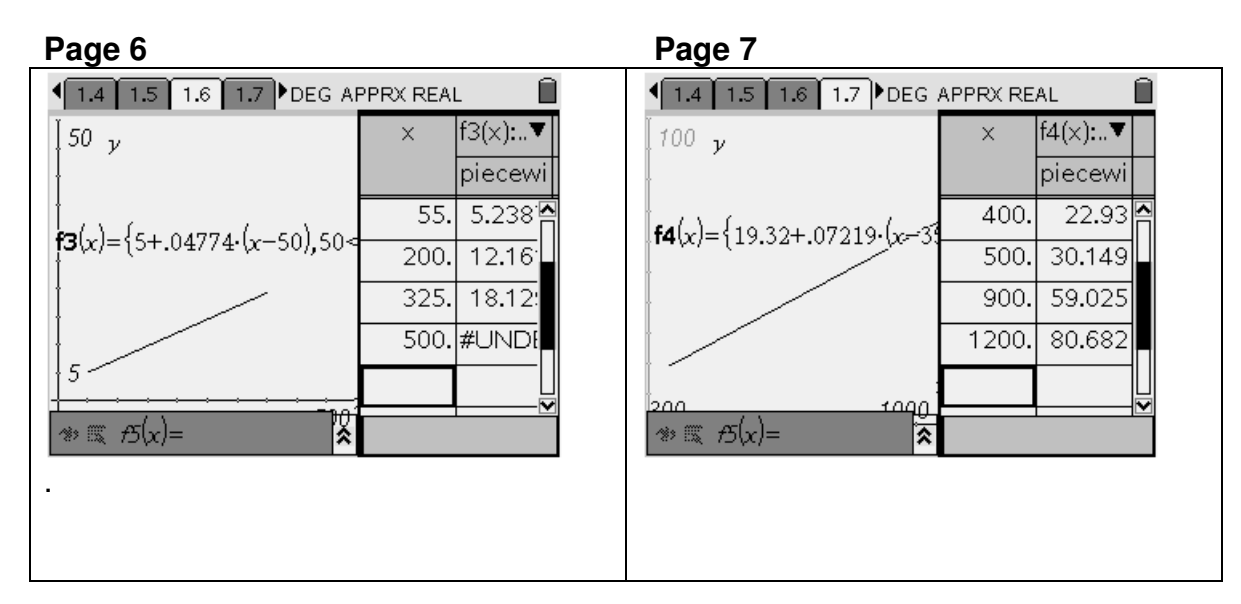

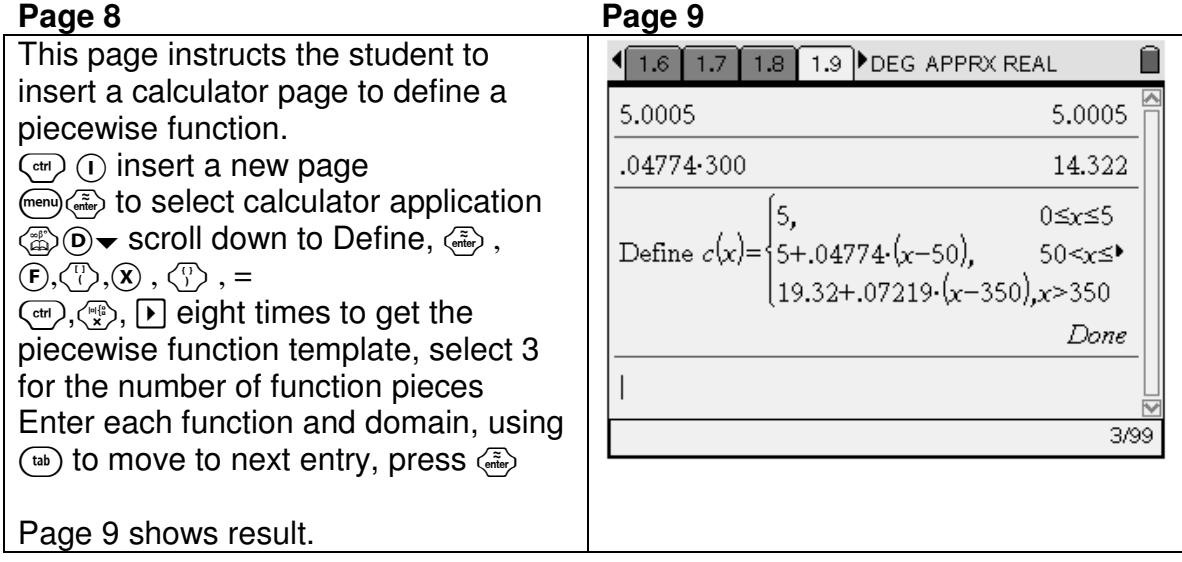

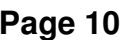

The student is instructed to insert a graph and geometry page, trace and investigate the charge for different kwh usages.

It is noted that these charges do not represent the **total bill,** as resource adjustment and state sales tax are not represented by the function  $c(x)$ .

Page 11 shows the resulting graph.

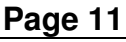

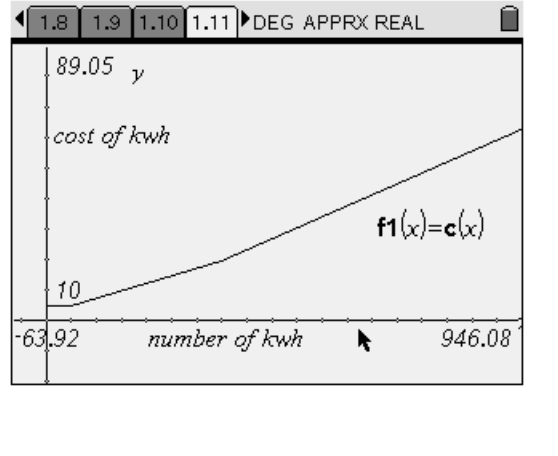

During the tracing is a good time to enter a point and demonstrate to the students how they can highlight the x coordinate, press  $\binom{2}{n}$  twice and then edit the x coordinate and press  $\langle \tilde{\cdot} \rangle$  and observe how the point moves to that x coordinate and shows the new corresponding y-coordinate. Demonstrate that the ycoordinate can be highlighted and changed in the same manner to determine the number of kwh used to result in that cost. It should lead to interesting discussion regarding trying to use a certain number of kwh to stay within a budget. This investigation leads to the activity title, "Turn Off The Extra Lights?"

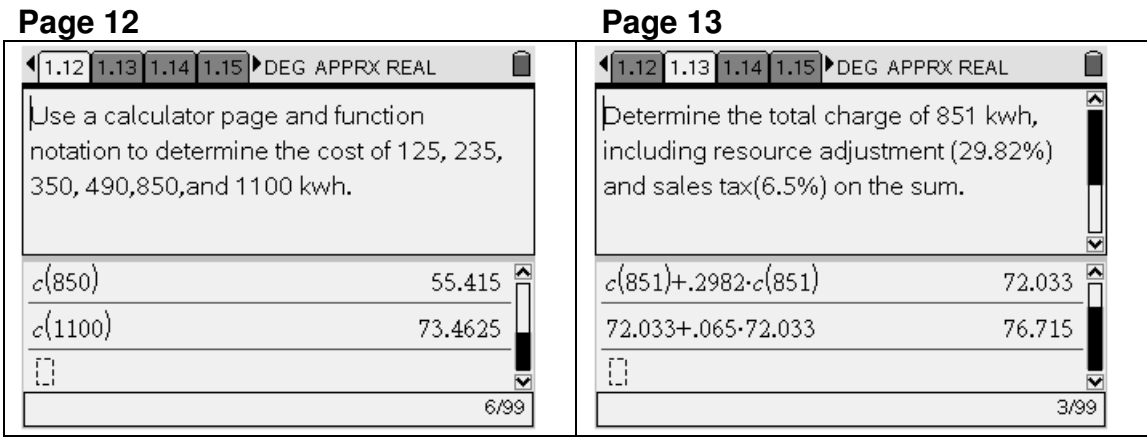

The above two pages provide the answer for pages 1.8 and 1.9 in the student document.

Pages 1.14 and 1.16 that follow show question and answer pages and 1.17 requests the student to show the work in terms of function notation for calculating the total charge for the use of 1248 kwh in a billing period.

#### Page 14 Page 15

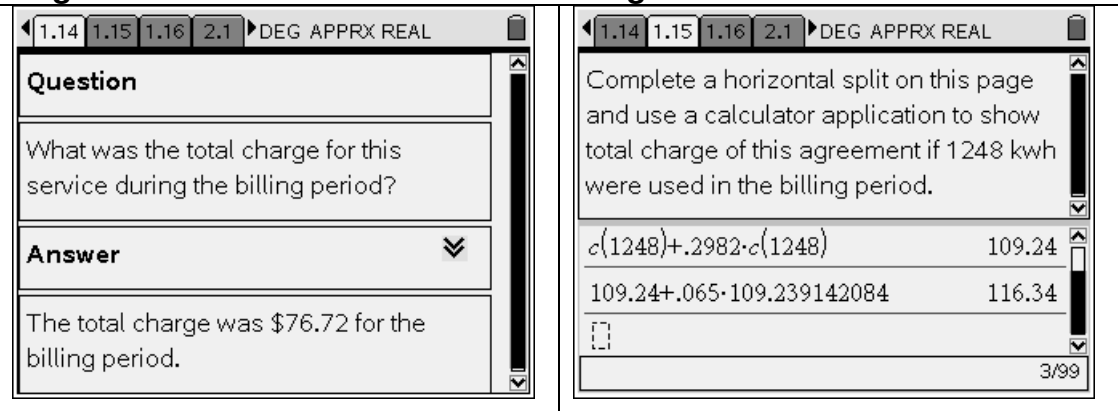

### **Page 16**

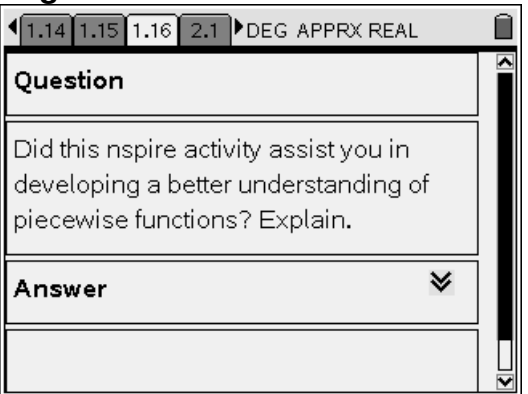

Students should be instructed to answer questions in complete sentences.

**Turn Off The Extra Lights ? (Student) TI-Nspire File**